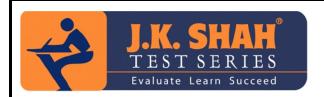

## SYJC PRELIM FEB'19 **INFORMATION TECHNOLOGY SOLUTION**

(80 MARKS)

|                                    |                                                                                |                                                                          |                              |                                                             |                              | DATE: | (3 HOURS )<br>3 <sup>rd</sup> FEB 2019 |
|------------------------------------|--------------------------------------------------------------------------------|--------------------------------------------------------------------------|------------------------------|-------------------------------------------------------------|------------------------------|-------|----------------------------------------|
| Ans.1. Fill in the blanks: - [15]  |                                                                                |                                                                          |                              |                                                             |                              |       |                                        |
| 7416111                            | 1.<br>4.<br>7.                                                                 | action<br>Moral<br>_blank<br>Shareware                                   | 2.<br>5.<br>8.<br>11.<br>14. | <br><br>Software piracy<br>Private key<br>Method<br>Hotspot | 3.<br>6.<br>9.<br>12.<br>15. | •     |                                        |
| Ans.2. State True or False: - [15] |                                                                                |                                                                          |                              |                                                             |                              |       |                                        |
| , u.c.2.                           | 1.<br>2.<br>3.<br>4.<br>5.<br>6.<br>7.<br>8.<br>9.<br>10.<br>11.<br>12.<br>13. | True False True True False True False False True False True False True   |                              |                                                             |                              |       | []                                     |
| Ans.3.                             |                                                                                | tiple Choice Question                                                    | ons (O                       | ne):-                                                       |                              |       | [15]                                   |
|                                    | 1.<br>2.<br>3.<br>4.<br>5.<br>6.<br>7.<br>8.<br>9.<br>11.<br>12.<br>13.        | a<br>a<br>b<br>b                                                         |                              |                                                             |                              |       |                                        |
| Ans.4.                             | 15. <b>Mul</b> 1. 2. 3. 4. 5.                                                  | a  tiple Choices Quest a) and b) c) and e) a) and b) b) and d) b) and c) | tion (Tv                     | wo):-                                                       |                              |       | [10]                                   |

- 6. b) and c)
- 7. a) and c)
- 8. a) and c)
- 9. a) and d)
- 10. a) and b)

## Ans.5. Rearrange the following: (2 questions) :-

[05]

- 1. a, g, b, c, f, d, e
- 2. d, f, a, c, b, e

## Ans.6. Answer the following questions: -

[10]

- Hyper Links are essential for different purposes, such as
  - (i) To create book marks
  - (ii) To open or connect mail box.
  - (iii) To move backward or forward direction within different web pages
  - (iv) To go directly at Home page.
  - (v) To connect with E –mail program.
  - (vi) To go to top or bottom of page or at start, to the end or at any intermediate page of number of web pages
  - (vii) To go different frames of web pages.
  - (viii) To run any movie file, sound file simultaneously while browsing the web page
  - (ix) To open image file, picture file whenever required.
- **2.** Digital Signature means authentication of any electronic record by a subscriber by means of an electronic method or procedure.

To secure data on the internet digital signature is used.

It is unique to the subscriber who affexing it so it is used to identifying such subscriber.

It is linked to the electronic record to which it relates in such a manner that if the electronic record was altered, the digital signature would be invalidated.

Digital signature uses encryption tool to send the messages that is unreadable until expected recipient used their private key to decrypt the message.

- **3.** (i) EDI stands for Electronic Data Interchange
  - (ii) It is the exchange of documents in standardized electronic form between organization in an automated manner directly from a computer application in one organization to the application in another organization.
  - (iii) EDI is used to electronically transmit documents, such as purchase orders, invoices, inquiries, planning receiving advices and other standard business correspondence between trading partners.
  - (iv) EDI can also be used to transmit financial information and payments in electronic form.
  - (v) EDI does not create any new process, but it expands the existing business process.

```
Ans. 7.
Program 1:
<html>
<frameset cols="*,*">
<frameset rows="*,*,*">
<frame name="abc1">
<frame name="abc2">
<frame name="abc3">
</frameset>
<frame name="abc4">
</frameset>
</html>
Program 2:
<!-Write html code for displaying a employee log form, it should have provision to take
employee name, date of joining, and dept as hr, sales & marketing. Buttons should be
provided
for clearing and submitting data.-->
<html>
<head> <title> Exam Exercise II </title> </head>
<body>
<form method=GET>
<center> Employee Personal Information Form </center>
Employee Name :<input type=text name=fnm size=20 maxlength=50>
<br/>br><br/>><
Date of Joining : <input type = date name = doj>
<br/>br> <br/>
Department : <select name = dept>
<option>--Department--
<option> HR - Human Resourse </option>
<option> Sales </option>
<option> Marketing </option>
</select>
<br/>br> <br/>
<input type=submit value="Submit data">
<input type=reset value="Clear data">
</form>
</body>
</html>
```